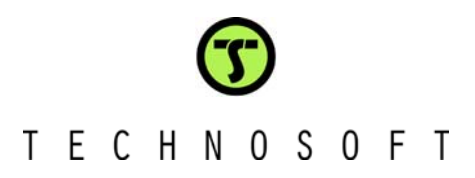

# **DMCode-S(IM) plug-in for DMCD-Pro**

Technosoft is a Third Party of Texas Instruments supporting the TMS320C24xx and TMS320F281x DSP controllers of the C2000 family.

To help you get your project started rapidly, Technosoft offers **DMCode-S(IM),** a plug-in for DMCD-Pro, a complete source code library for digital motion control and demo application code for the speed control of a Brushless Motors. Please find the description of these examples on the following pages.

### **DMCD-Pro (Digital Motion Control Developer Pro)**

#### **Digital Motion Control Developer for integrated DSP software development for the TMS320F24x and TMS320F28xx**

- Incorporated Debugger Watch Windows
- **Memory and I/O registers view/modify**
- Integrated source code editor with powerful programming options
- **Project Management System**
- Tracing Module
- Plug Ins
- Reference Generator Module
- Application Sources (Optional)

#### **Fully integrated DSP software development environment**

Windows environment with DSP-specific functions gets you started quickly

#### **Incorporated Debugger**

- Observe/edit global variables during the debugging process
- Breakpoints, single stepping, stopping and continuing the current program
- You can view/edit both data and program memory contents of the DSP target board
- Disassembly window with disassembled instructions with symbolic information for effective debugging
- View/edit I/O and internal registers of the DSP processor

#### **Integrated source code editor with powerful programming options**

- Each file has its own window and you can edit many views of the same file
- Advance search and replace mechanism
- Syntax coloring for C and ASM (TI's assembly syntax is also supported)
- Bookmarks management

#### **Project Management System**

- The system provides an effective way of quickly visualizing, accessing, and manipulating all the project files and their dependencies
- The result is a concise, highly organized project management system that promotes a very efficient development process

#### **Tracing module**

- The system provides an advanced graphical tool for the analysis and evaluation of motion control applications
- The program variables may be stored during the real-time execution of the motion, and then up-loaded and visualized in the graphical environment

#### **Plug-ins**

- This module allows you to use external module functions into your DSP applications. Basically, you may select one or more external modules from a list containing all available external modules
- If the reference generator plug-in is included in your application, you may define the motion reference at a high level, in DMC Developer, then download it and execute it automatically on the DSP board

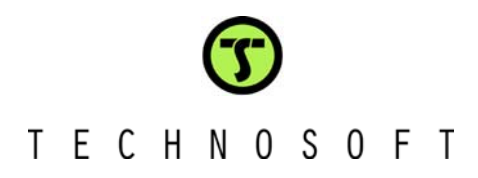

### **DMCode-S(IM). Induction Motor Vector Control motion application**

The Induction Motor Vector Control **(IMVC)** motion application implements a vector control method to drive the three-phase induction motor (Sieber motor) with the ACPM750 inverter, or the IMDM15 intelligent amplifier.

The demo is supplied as a TMS320F24xx or TMS320F28xx application, structured as a project of the **DMCD-Pro** platform. The complete source files of the application are included in the project structure.

The application is the speed control of an induction motor.

#### **Basic structure of the control scheme for the IMVC application**

The **IMVC** application control scheme is presented in the figure below. As one can see, the scheme is based on the measure of two phase currents, and of the motor position. The Slip Compensation block is used to estimate the stator field position.

The speed is computed as an encoder position difference over one sampling period of the speed control loop. The measured phase currents, **i\_a** and **i\_b**, are transformed into the stator reference frame components, **i\_alpha** and **i\_beta**. Then, based on the field position information, these components are transformed into the direct and quadrature rotor frame components, **i\_d** and **i\_q**.

The speed and current controllers are **PI** discrete controllers. The inverse coordinates transformation is used for the computation of phase voltage references **u\_a\_ref**, **u\_b\_ref** and **u\_c\_ref** applied to the inverter, starting from the values of voltage references computed in the d and q reference frame (**u\_d\_ref**, **u\_q\_ref**). Thus, the 6 full compare PWM outputs of the DSP controller are directly driven by the program, based on these reference voltages.

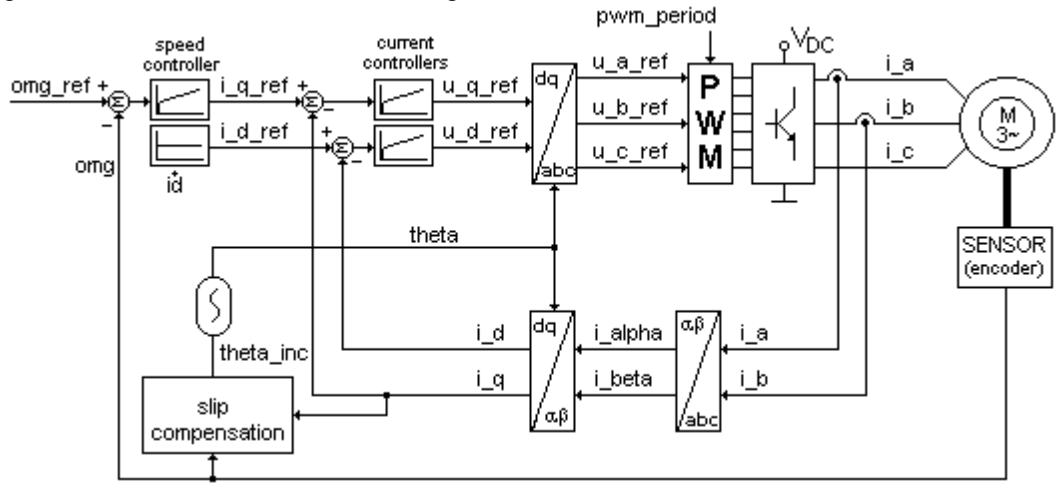

*IMVC application control scheme* 

Based on this application representing a complete ready-to-run motion example, you get all the information needed to understand its basic DSP implementation aspects, as well as a convenient starting point for the development of your own applications.

The code is developed either in C language – the C28x library, or in C language (the main structure of the application) and assembler (the time-critical parts, as controllers, coordinates transformations, etc.) – the C24xx library.

Using the advanced features of DMCD-Pro, the **motion reference** can be defined at high-level, from a Windows environment. Calling the **data logger** function allows you to visualize any of the global variables of the program, and effectively analyze and debug your application.

# T F C H N O S O F T

## **DMCode-S(IM). Induction Motor V/F motion demo application**

The Induction Motor V/f Control **(IMVF)** motion application implements an open loop V/f control technique to drive the three-phase induction motor (Sieber motor) with the ACPM750 inverter, or the IMDM15 intelligent amplifier.

The demo is supplied as a TMS320F24xx or TMS320F28xx application, structured as a project of the **DMCD-Pro** platform. The complete source files of the application are included in the project structure.

This IMVF motion application uses a constant ratio V/f technique, in order to obtain a constant maximum torque of the motor, over the entire operating frequency range.

#### **Basic structure of the control scheme for the IMVF application**

The **IMVF** application control scheme is presented in the figure below. As one can see, the control scheme is based on the constant flux level. In order to operate at a constant flux level, the two controllable parameters, stator supply voltage and frequency have to be adjusted for each operating condition. The relation between voltage and frequency is linear except at low speeds.

Since the frequency is closely related to the shaft speed and is imposed by the motor speed requirements, the only independent parameter available for flux regulation is the stator voltage.

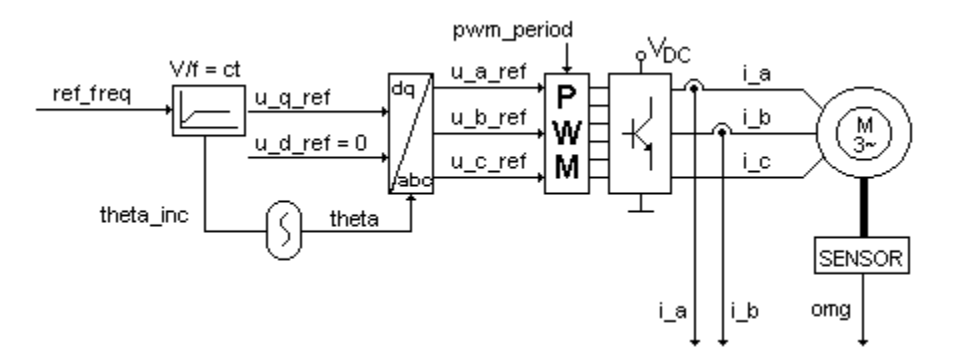

#### *IMVF application control scheme*

Based on this application representing a complete, ready-to-run motion example, you get all the information needed to understand its basic DSP implementation aspects, as well as a convenient starting point for the development of your own applications.

The code is developed either in C language – the C28x library, or in C language (the main structure of the application) and assembler (the time-critical parts, as controllers, coordinates transformations, etc.) – the C24xx library.

Using the advanced features of DMCD-Pro, the **motion reference** can be defined at high-level, from a Windows environment. Calling the **data logger** function allows you to visualize any of the global variables of the program, and effectively analyze and debug your application.

# T E C H N O S O F T

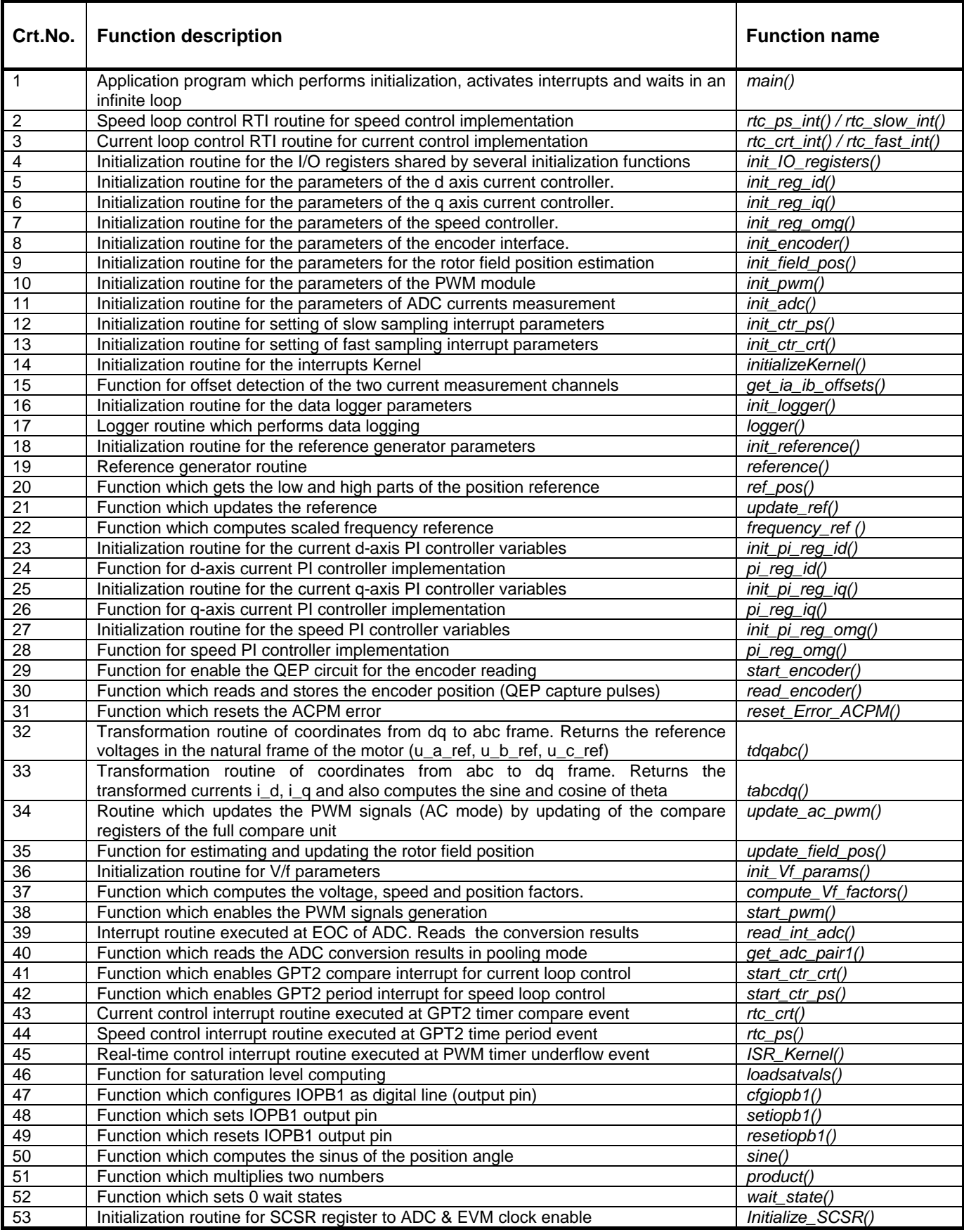